# RASPBERRY PI ADMIN-n00b HACKS: What do you want to do?

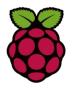

## Setting the Date:

sudo date 06211345

or

sudo date -s "21 June 13:45 2012"
Display the Calendar for 2014:

cal 2014

# Raspberry Pi Info:

Show how much free space you have: free Show how much disk space is used: df / Show what is connected by USB: lsusb

#### Add New User accounts:

Add a new account: sudo useradd = nameofuser
Check account is created: tail-1/etc/passwd
Change password: sudo passwd nameofnewaccount
List all user accounts: less /etc/passwd
Deleting a user account sudo userdel nameofaccount

# Finding Files

Find a file: find / -name \*.log
Make a new folder: mkdir [your folder name]
Current folder location: pwd
Remove a file: rm name\_of\_file
Remove a folder: rmdir nam\_of\_file
Get help: info subjectofhelp

# Listing all installed packages / software:

dpkg --get-selections
dpkg --get-selections\grep unzip (finds all the zip
files)

# Staying as a SUDO in the terminal: sudo -s

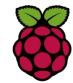

## Networking:

Checking your IP address:

Your IP address: hostname -I
Find you IP address: ifconfig
Ping a host 12 times: ping nameofhost -c12
Check network addresses: netstat -nr
route -n

**SSH** into another Raspberry Pi ssh username @ip address of pi

Send message to all connected: sudo wall, press enter

Then type your message
Then press ctrl -D

List all the running processes:

List who is connected to your Pi:

List all the connected Pis:

Stop a user's connection:

Stop a process:

Sudo kill 2933 (process number)

# Download a website (HTML)

wget (web address) for example
wget www.google.com - downloads the webpage

#### Bonus Keys:

Change the Volume: alsamixer

Use up and down arrows to change volume

Open Python in the LX terminal: sudo python -i Code a program in Nano: nano name.py

"Log on and Learn"